# **Change Answering Rules**

#### Scope:

This document will outline how to change answering rules on a user.

### **Requirements:**

• Office Manager level access to manager portal.

## **Change Rules**

1. Go to Users.

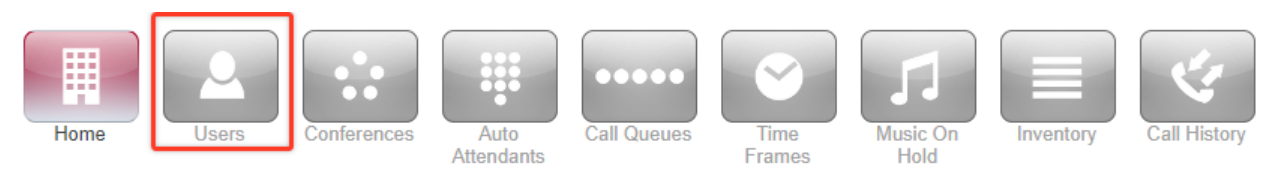

- 2. Click on the User you want to edit.
- 3. Go to Answering Rules.

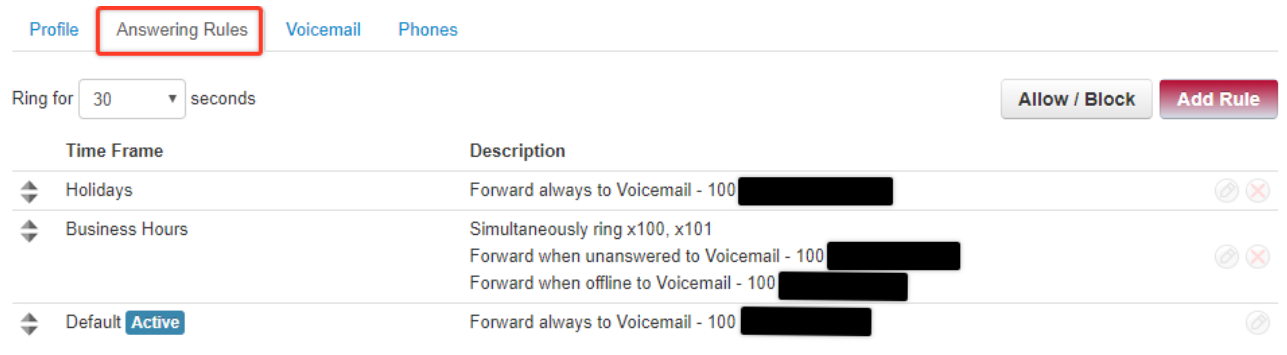

4. Click and drag the arrow buttons next to the answering rules to re-order them

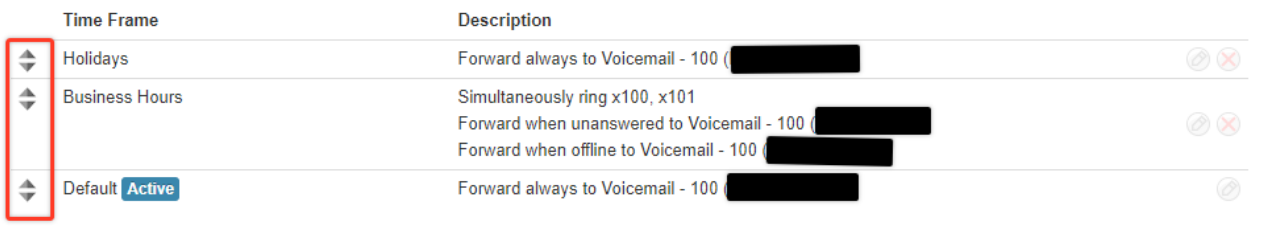

### 5. Click Save.

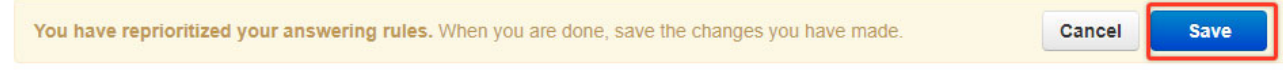

## **Verification {Optional)**

 $3\%$ 

You may verify the currently applied Time Frame by navigating to the Answering Rules section of the appropriate user. You will see a blue Active tag next to the current Time Frame.

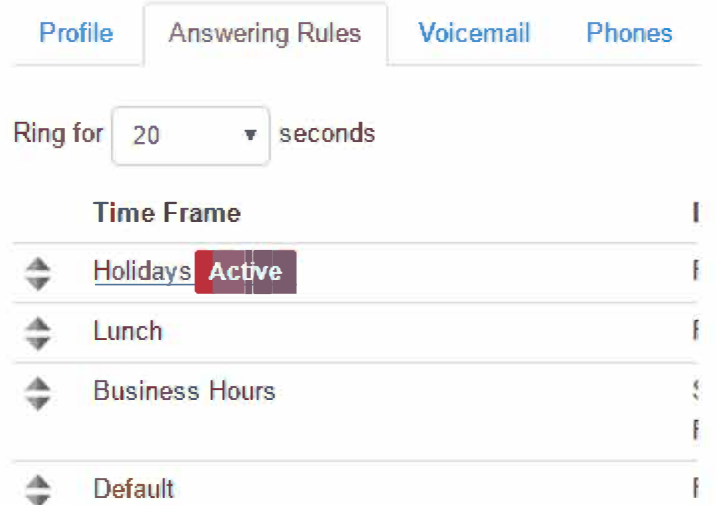